**Hybrid** Classroom Equipment Updates

**ITSC** Feb 2021

#### **Overview**

1. Setup of the hybrid classroom 2. The Equipment List in each classroom 3. Use of new and existing equipment

## Setup of the hybrid classroom

- **Webcams / Cameras** 
	- Visualizer
- **PC with Connected Dual** Monitors (New)
- **Writing and Drawing Pad** (New)
- Variety of Microphones (new)
- Projector(s) / Display Panels

#### Webcams / Cameras

1. Webcam (Camera 1 - Logitech C925E) 2. Visualizer (Camera 2 - Epson) 3. Webcam on Tripod (Camera 3 - Logitech C930)

#### PC with Connected Dual Monitors

1. The Hardware Setup 2. PowerPoint Presentation 3. Zoom with Dual Monitors

### Hurion Inspiroy H1161Writing and Drawing Pad

- It is to replace the visualizer as the writing board for additional information you may provide to students.
- 2. All academic departments are distributed with 3 writing and drawing pads for loan to their teachers. Please contact your Department Office for details of the loan procedure.
- 3. It is connected to Zoom and can be projected to the projection screen in the classroom for clearer presentation of teaching materials to students on Zoom and in the classroom.
- 4. It is plug and play. No driver is needed.

#### Projector(s) / Display Panels

Used to display the screen of the PC to the students in the classroom.

#### **Microphones**

- 1. Gooseneck microphone 2. Wired handheld microphone Wireless handheld microphone
- 4. Ceiling microphones

#### The Equipment List in each classroom

[https://www.ln.edu.hk/itsc/services/it](https://www.ln.edu.hk/itsc/services/it-facilities/hybrid-classrooms#list)facilities/hybrid-classrooms#list

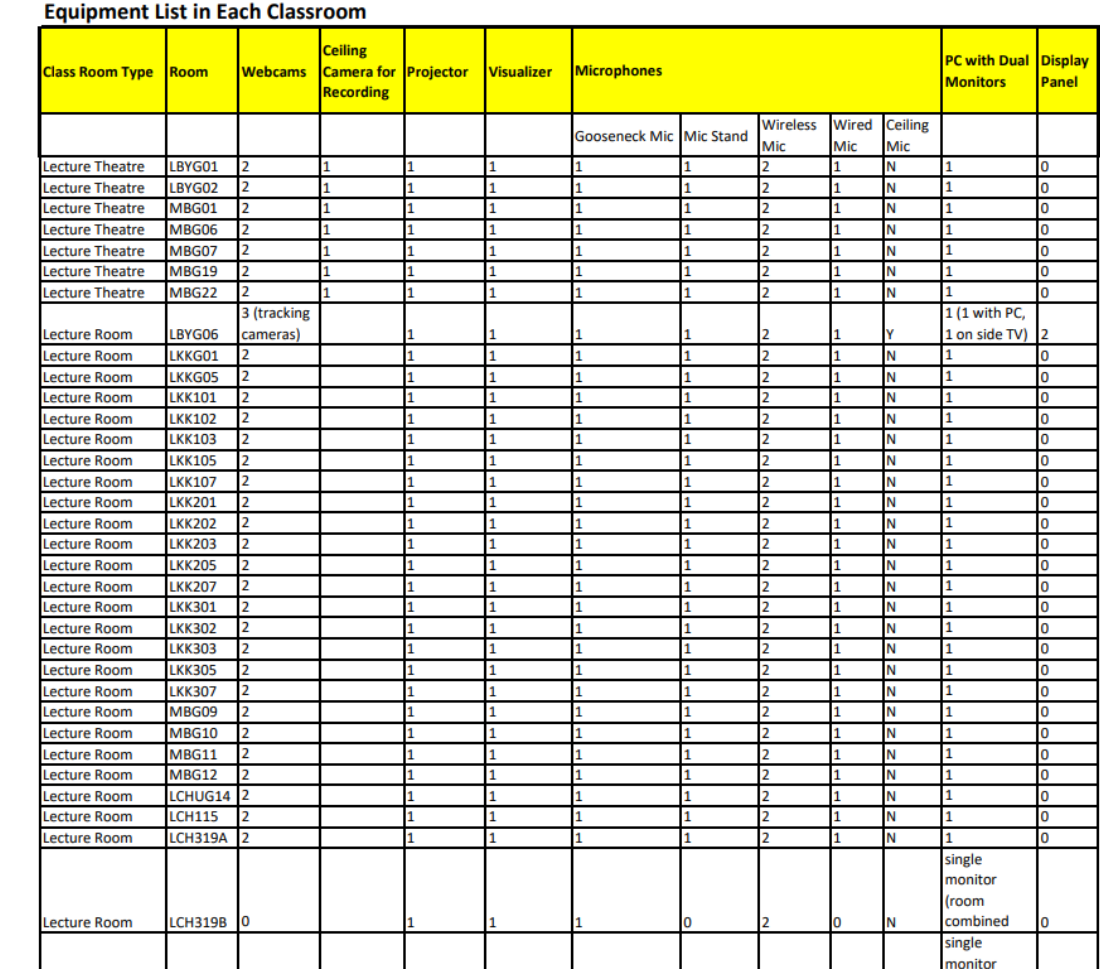

#### **Equipment List in Each Classroom**

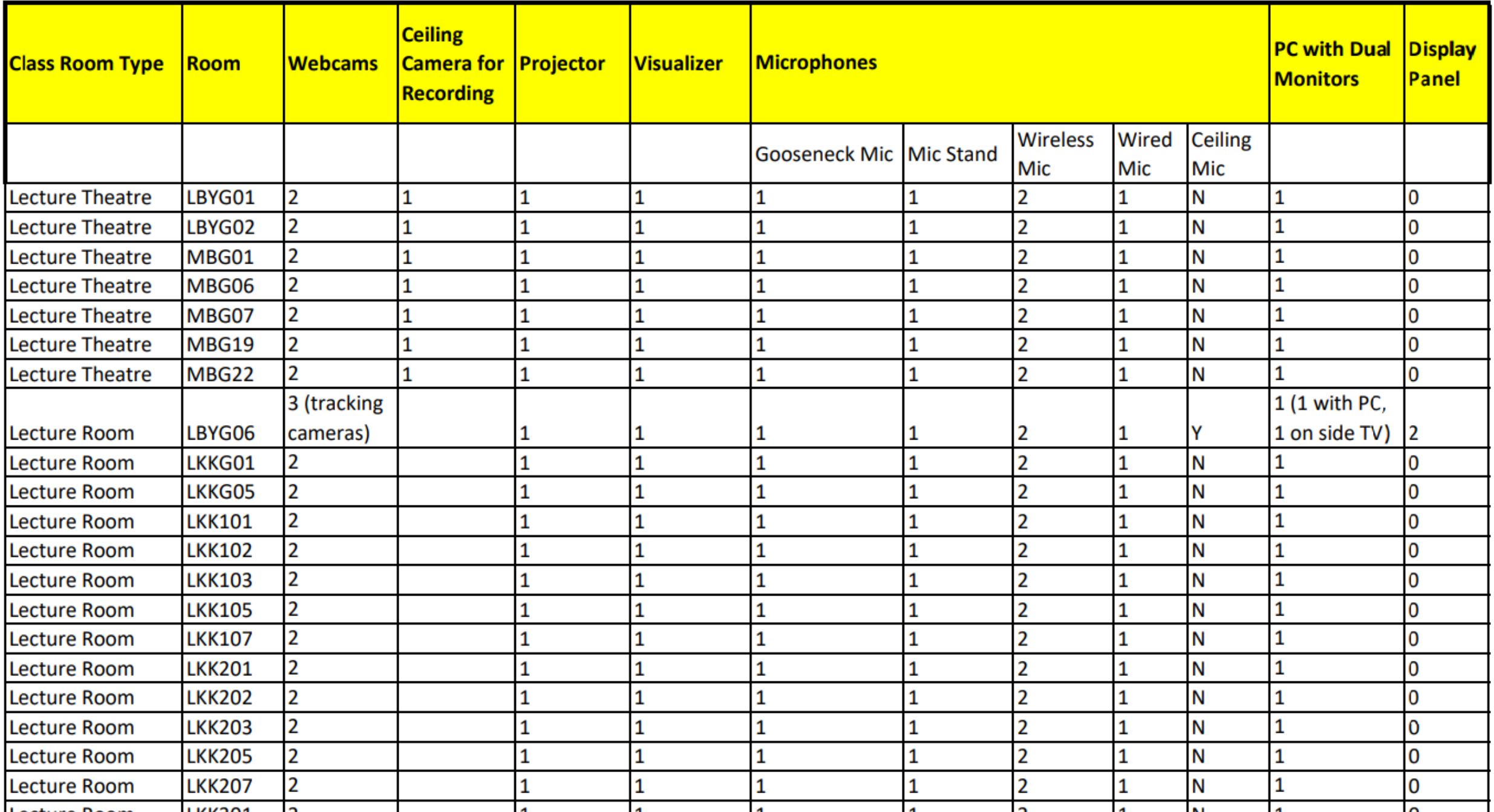

### Use of New and Existing equipment

- PC with Connected dual monitors
- Webcams / Camera
- 3. Hurion Inspiroy H1161 Writing and Drawing Pad
- 4. Projector(s) / Display Panels
- 5. Visualizer

#### 6. Mics

#### Existing Equipment - PC

#### 1. Where is it? 2. How to power it on?

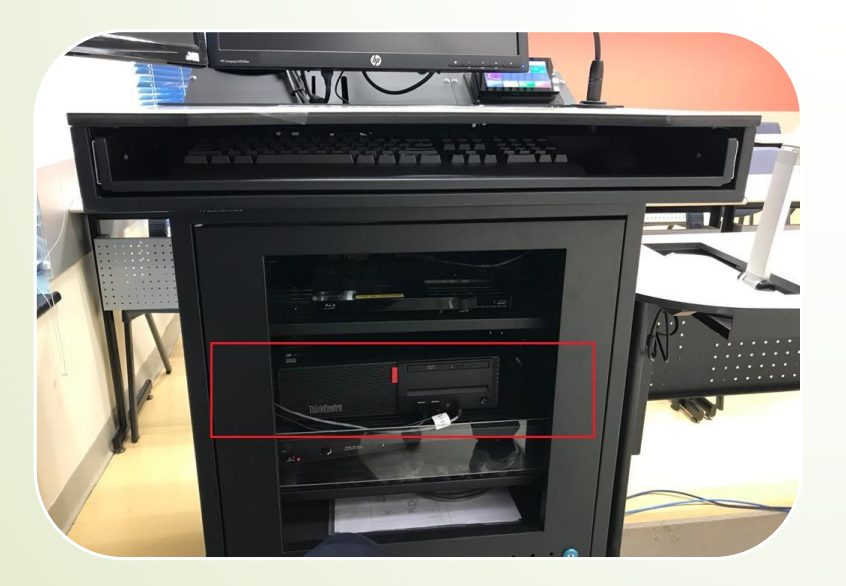

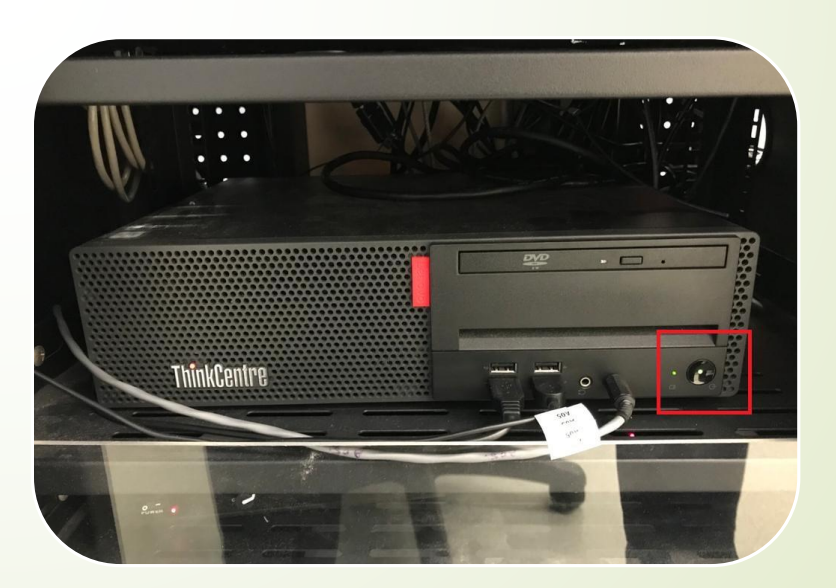

### New Equipment - Dual Monitors with connection arm

- 1. Moving the monitors around
- 2. The monitor also outputs to the projector?
- 3. PowerPoint Presentation
- 4. Zoom with Dual Monitors
- 5. (advanced) Zoom Dual Monitor Mode "Use dual monitors"

#### Dual Monitors with connection arm

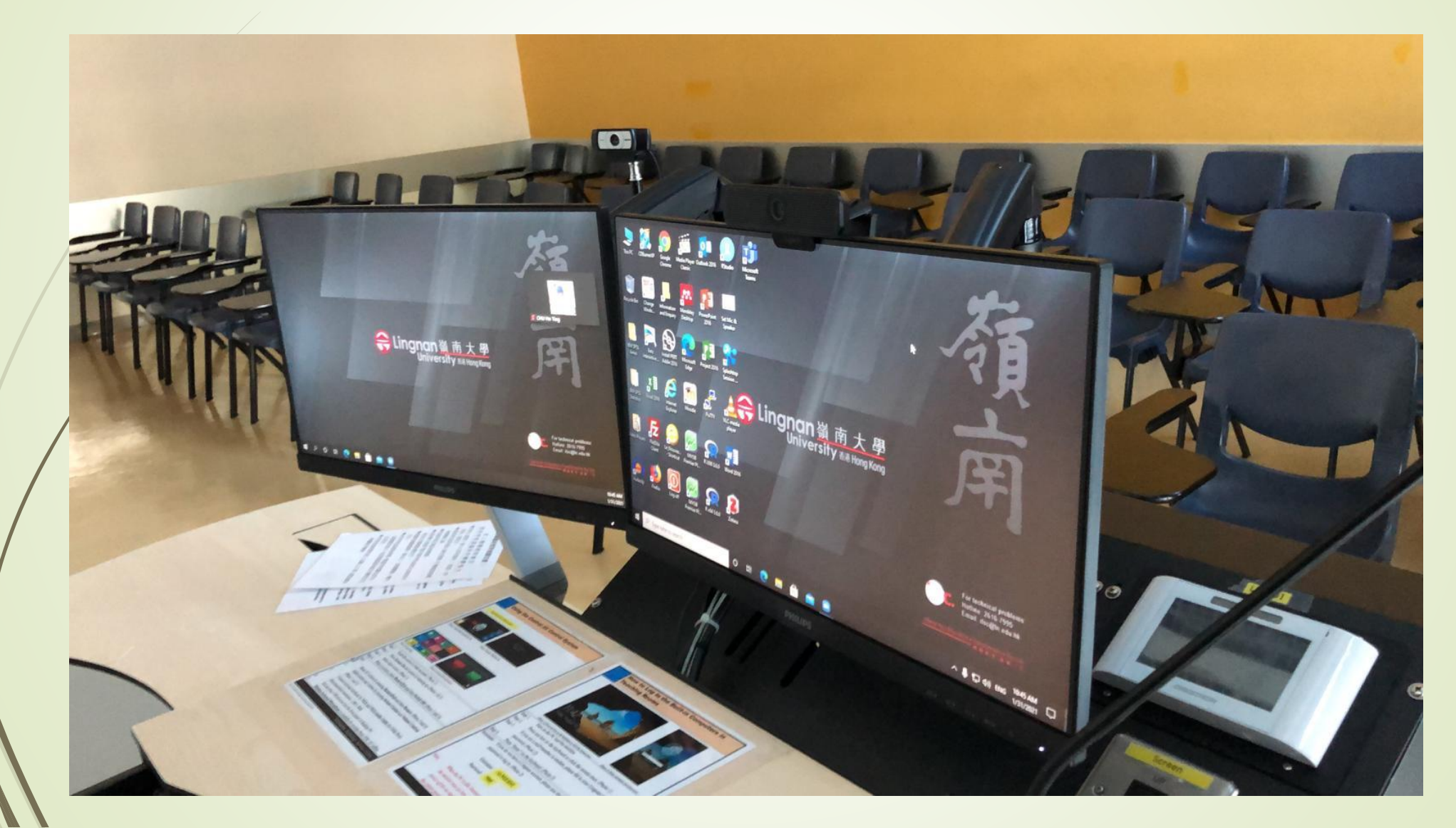

### Existing Equipment – Webcams / Cameras

- How to use them?
- 1. Webcam (Camera 1 Logitech C925E)
- 2. Visualizer (Camera 2 Epson)
- 3. Webcam on Tripod (Camera 3 Logitech C930)
- 4. Some Lecture Theatres have a ceiling camera for recording

#### Webcams / Cameras

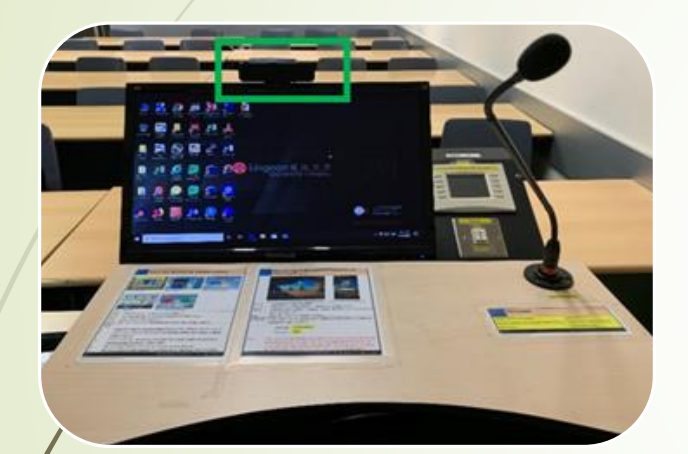

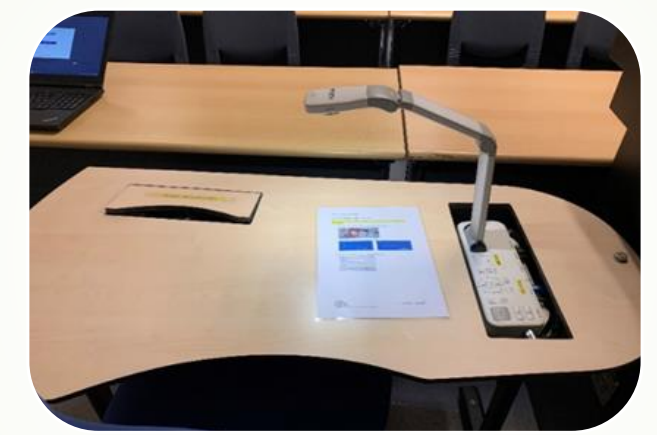

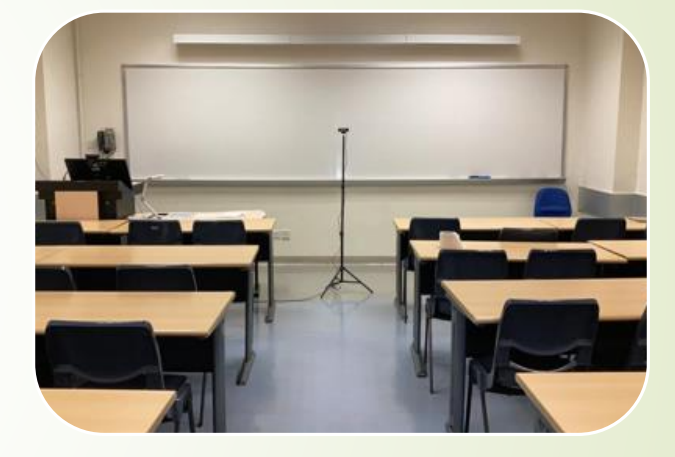

Webcam (Camera 1 - Logitech C925E)

Visualizer (Camera 2 - Epson)

Webcam on Tripod (Camera 3 - Logitech C930)

#### Webcams / Cameras

#### 1. You can also use the keyboard shortcut "Alt-N" to switch among cameras fast.

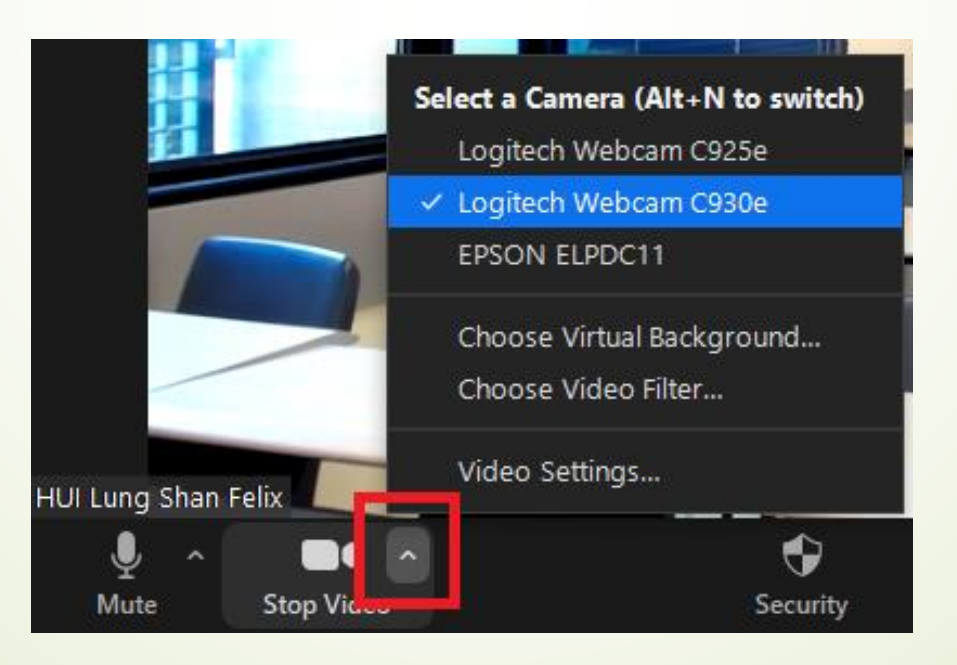

### New Equipment - Hurion Inspiroy H1161 Writing and Drawing Pad

- How to plug in?
- How to use during PowerPoint presentations?
- How to use in Zoom Annotation?
- How to use in Zoom Whiteboard?
- How to use in Windows and other applications?

### Hurion Inspiroy H1161Writing and Drawing Pad

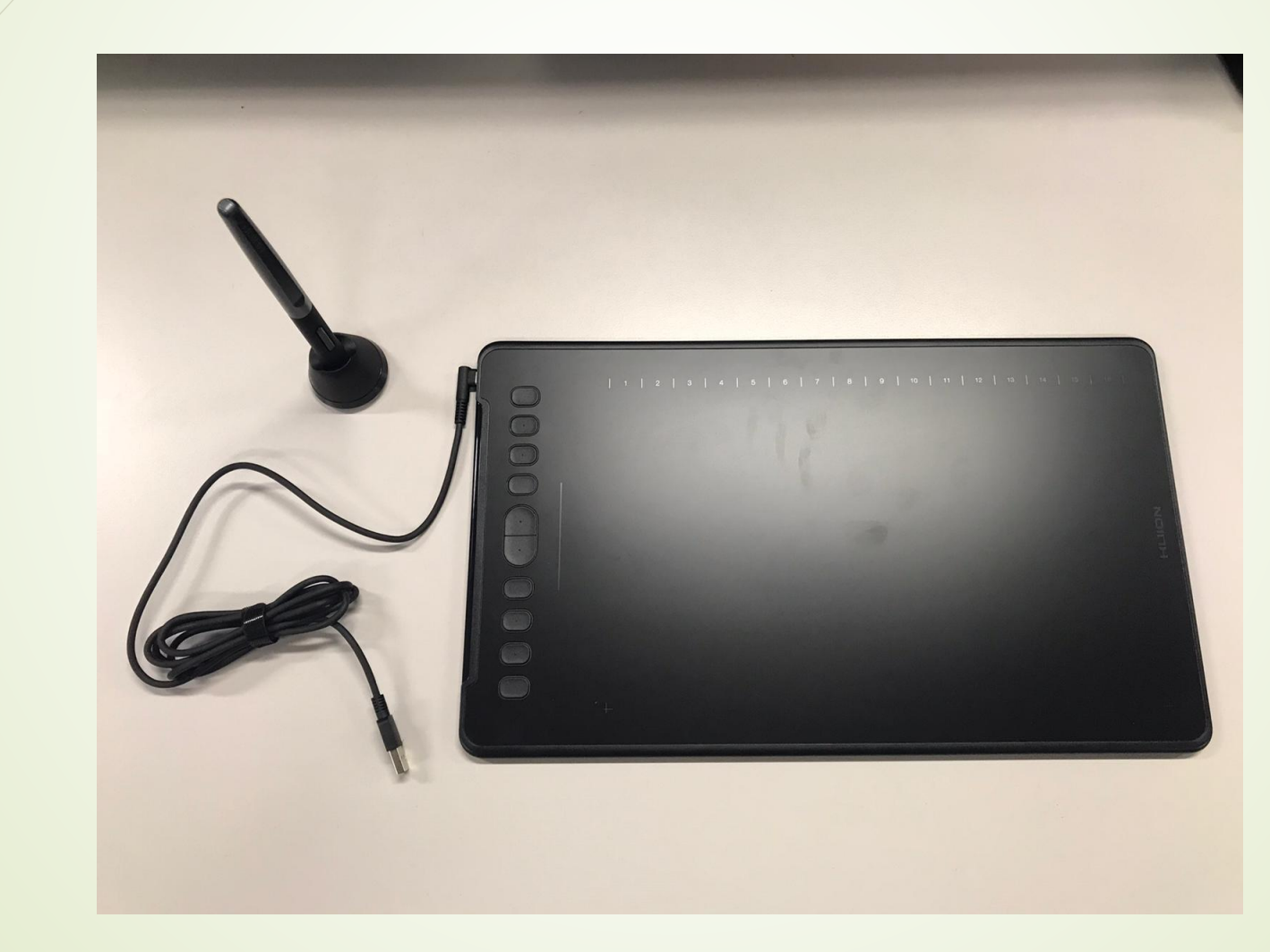

#### Hurion Inspiroy H1161Writing and Drawing Pad

#### 1. How to plug in?

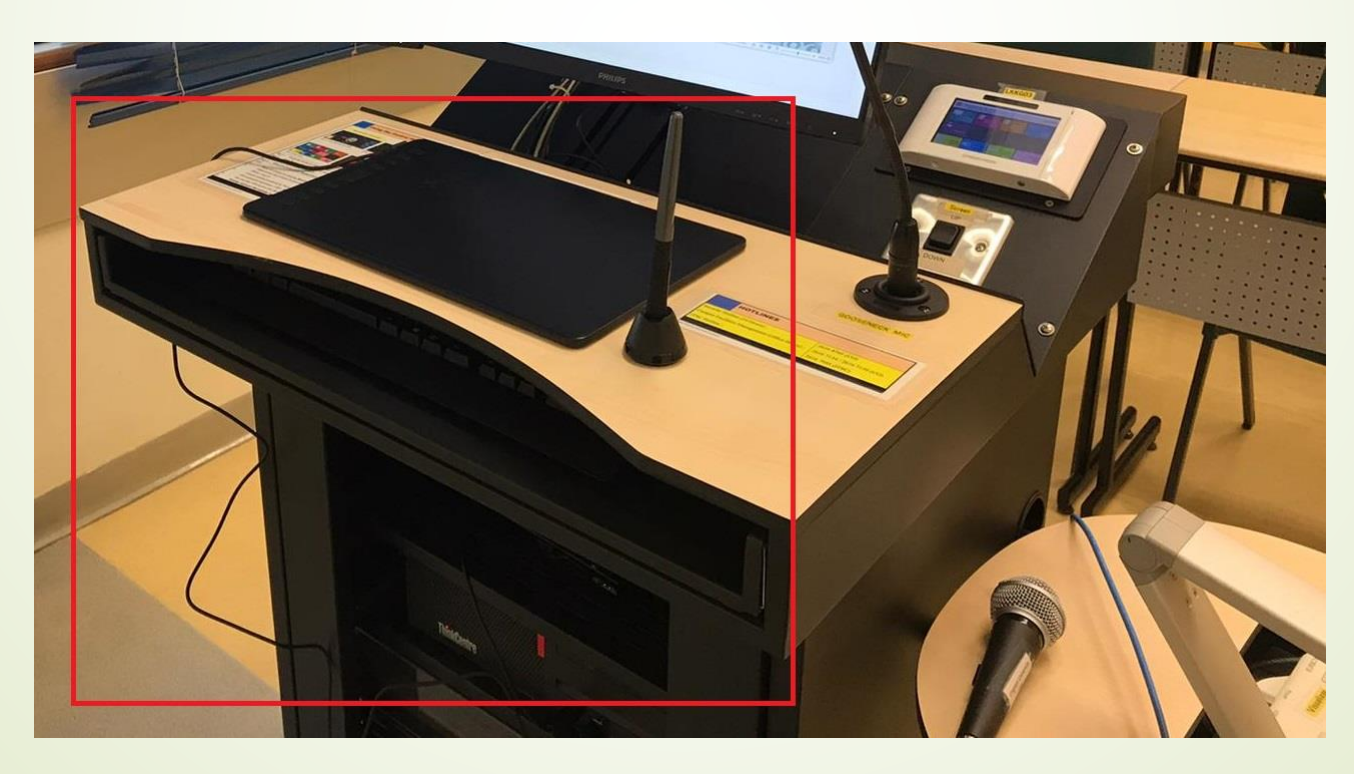

### Existing Equipment - Projector(s) / Display Panels

- 1. Single projector in most classrooms
- Dual projectors: SEK104, SEK205, SEK206, SEKG09, LCH319D
- 3. Display panels: SEKG03, SEK105, LBYG06

#### Projector(s) / Display Panels

#### Used to display the screen of the PC to the students in the classroom.

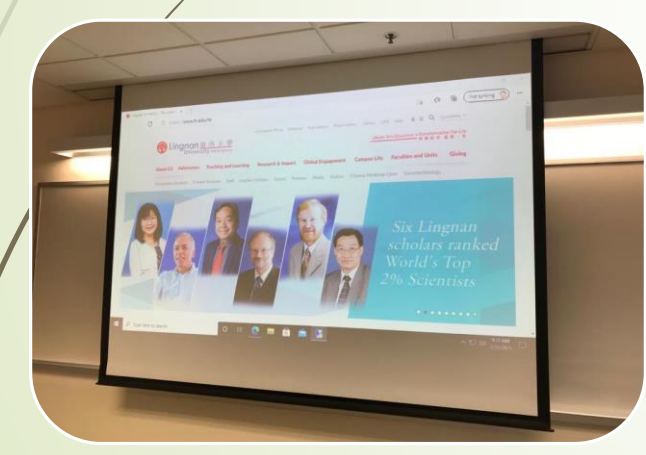

Single projector in most classrooms

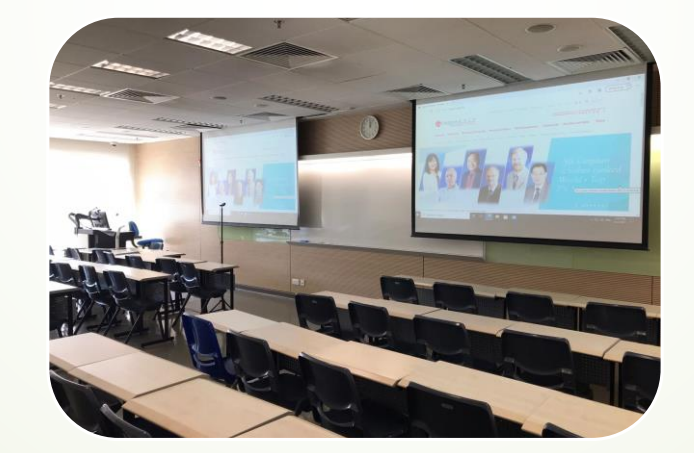

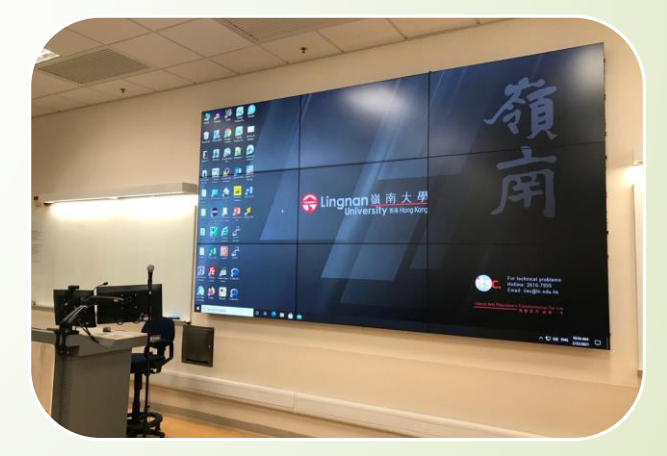

Display panels: SEKG03, SEK105, LBYG06

Dual projectors: SEK104, SEK205, SEK206, SEKG09, LCH319D

#### Existing Equipment - Visualizer

Where is it? 2. How to power it on? 3. How to use it?

### Existing Equipment - Visualizer

iamera

- 1. Before starting the meeting, turn on Annotation in lingnan.zoom.us > Settings
- 2. Share Screen > Advanced > Content from 2nd

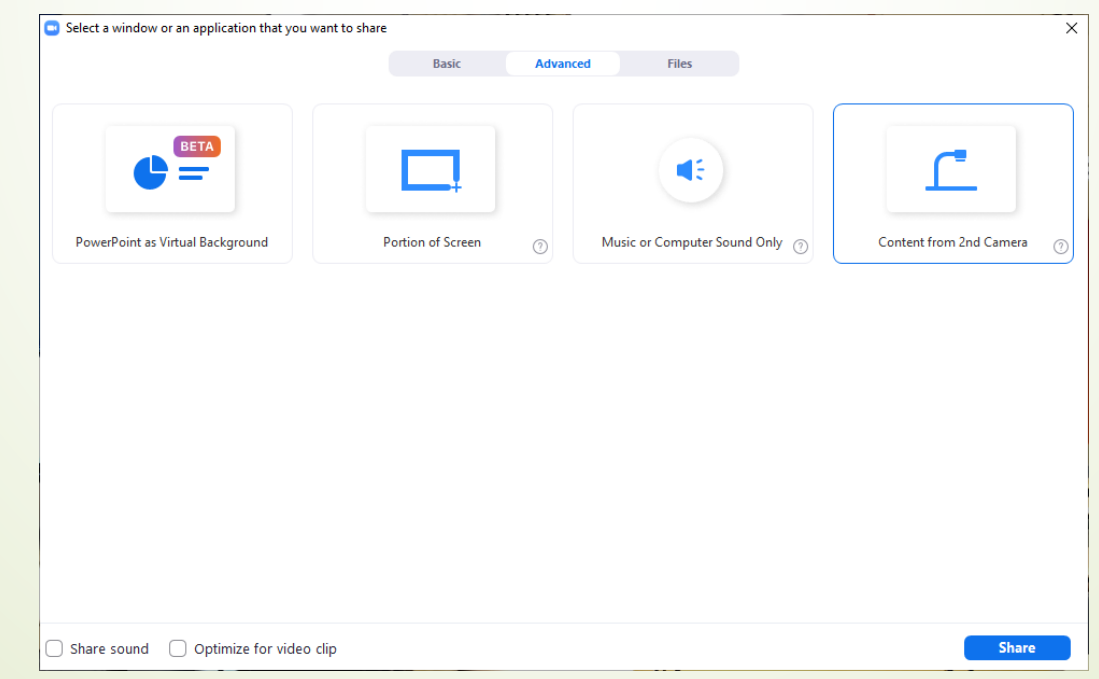

### Existing Equipment - Visualizer

#### 3. Click "Switch Camera"

Mute

↑ Switch Camera

**APPENDICATE** *<u>Kor Audio / Visual Equipment User ></u>* **Health Advice on the Prevention of Respiratory Tract Infections in Public Places** 

 $22<sup>1</sup>$ 

You are screen sharing

Stop Share

 $...$ 

More

**Pause Shar** 

- ◆ Be considerate. Please take extra care in using the equipment. Wash your hands afterwards.
- ♦ Exercise good personal and environmental hygiene.

#### Existing Equipment - Microphones

How to use them?

- 1. Gooseneck microphone
- 2. Wired handheld microphone
- 3. Wireless handheld microphone
- 4. Ceiling microphones

#### Variety of Microphones

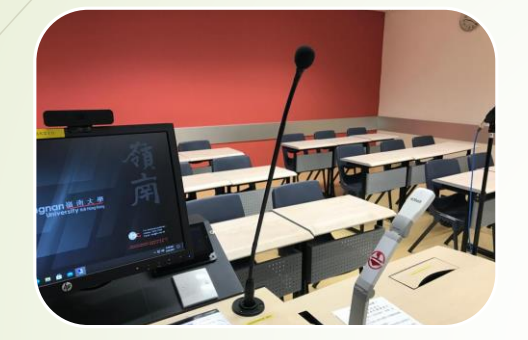

Gooseneck Wired

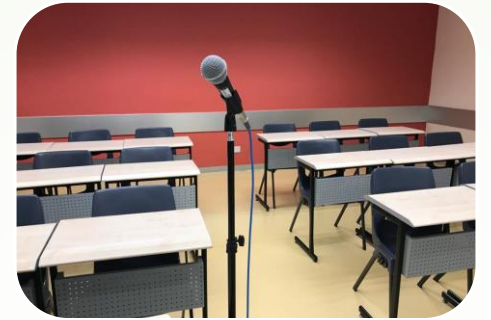

handheld

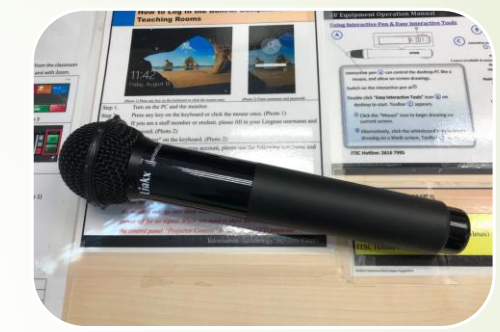

**Wireless** handheld

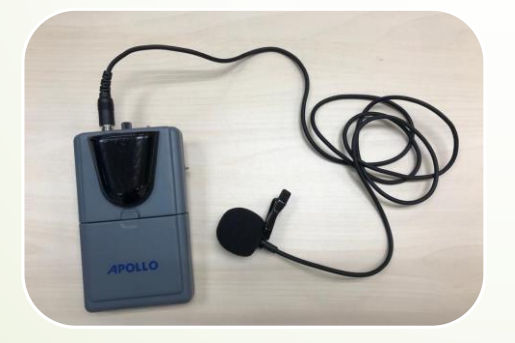

**Wireless** handheld (clip)

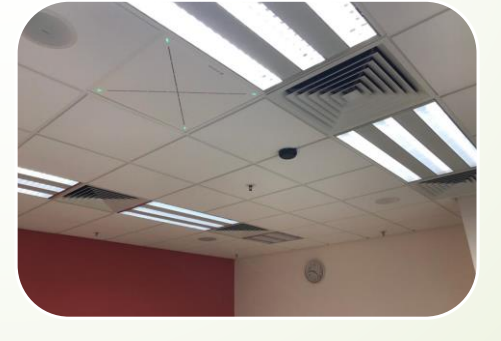

**Ceiling** 

### New Equipment - Ceiling microphones in LKK210

- 1. Ceiling microphones are installed in LBYG06 and LKK210.
- Teachers and students are free to speak in classes without the need of holding any microphone to have better interaction with students on Zoom and in the classroom
- 3. How to use them?

### New Equipment - Ceiling microphones in LKK210

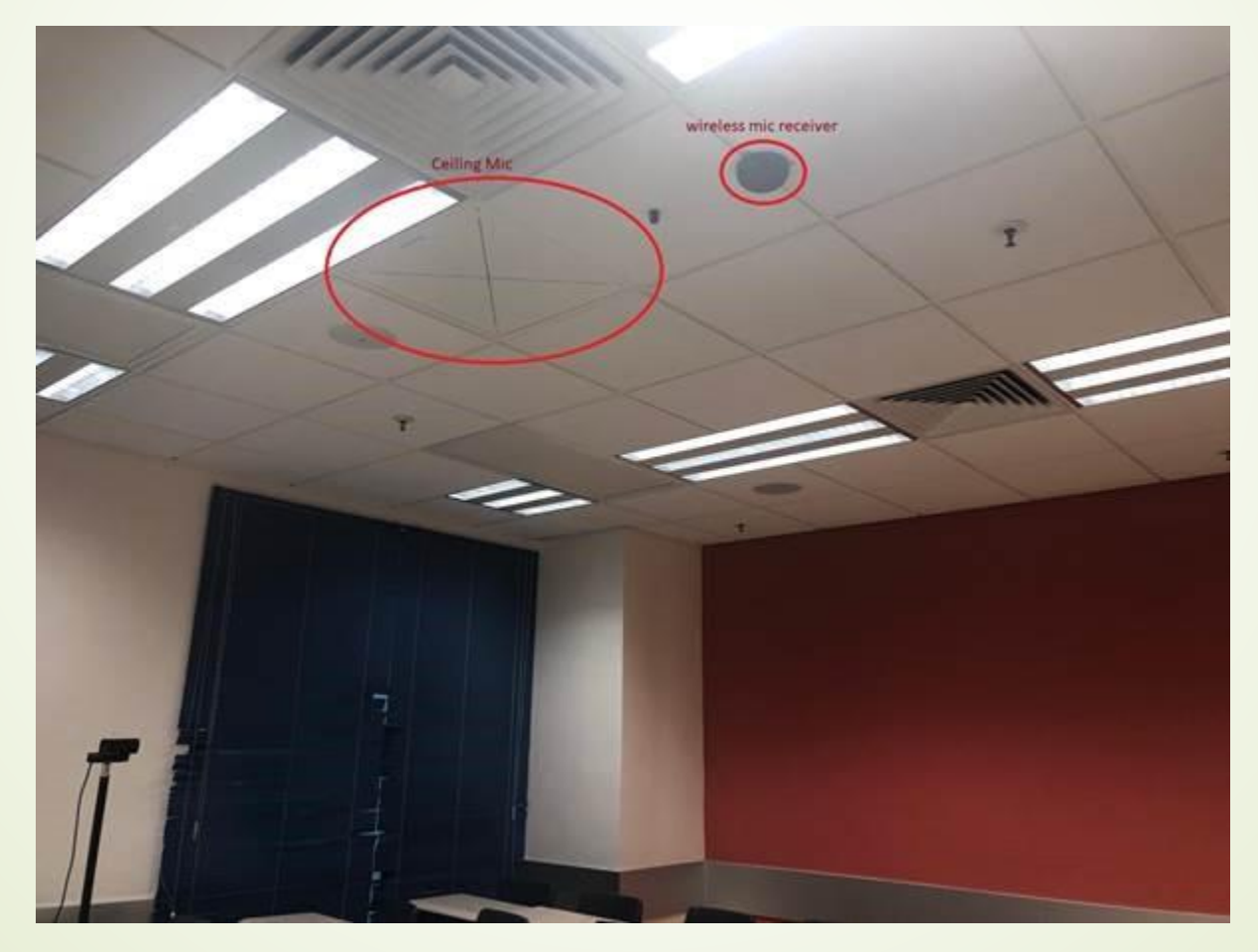

#### Smart Classroom LBYG06

- 1. Ceiling microphones
- 2. Action-based tracking cameras
- 3. Projector and display panels (1 projector, 1 on PC, 1 on front TV and 1 on side TV)

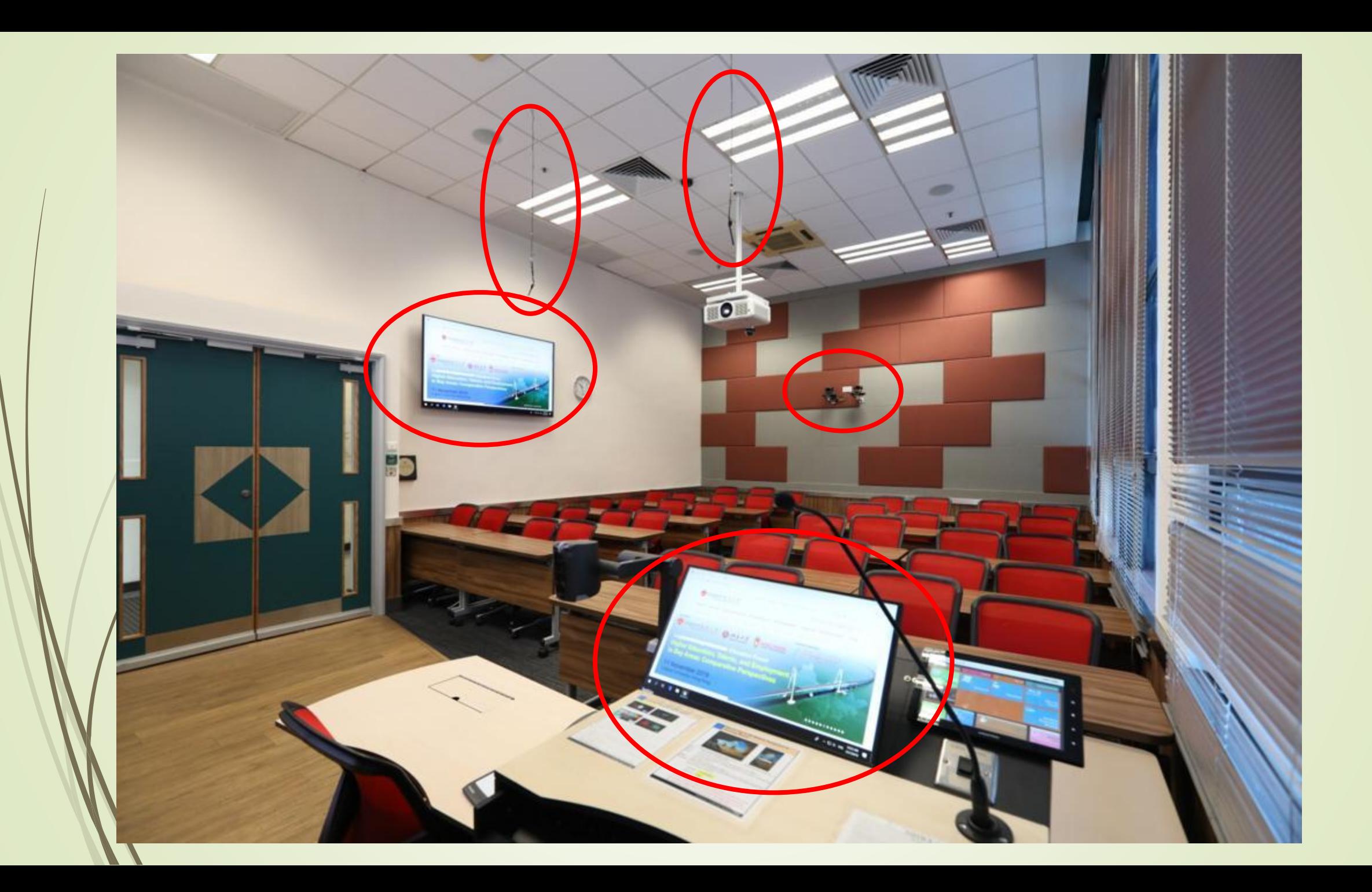

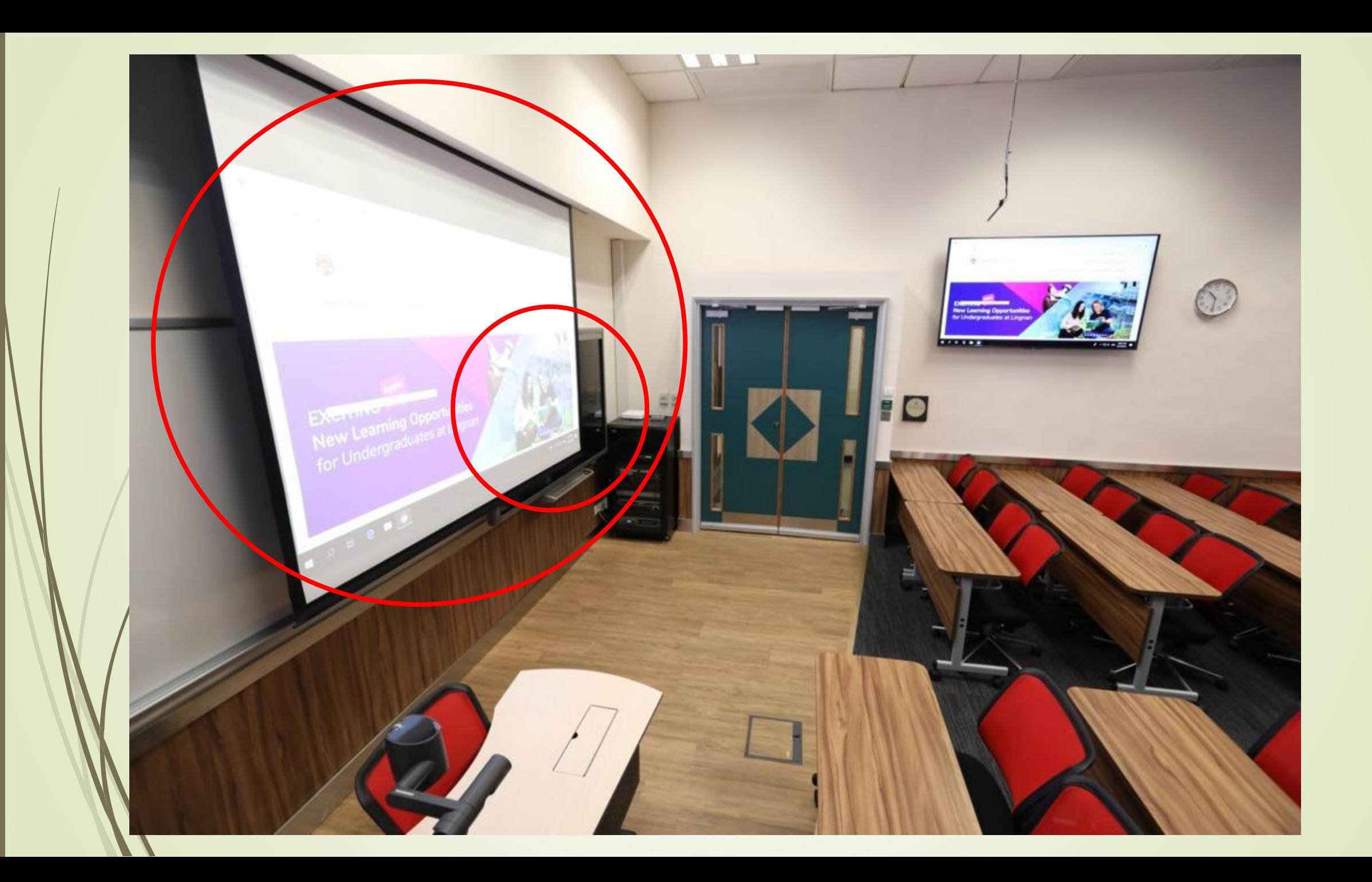

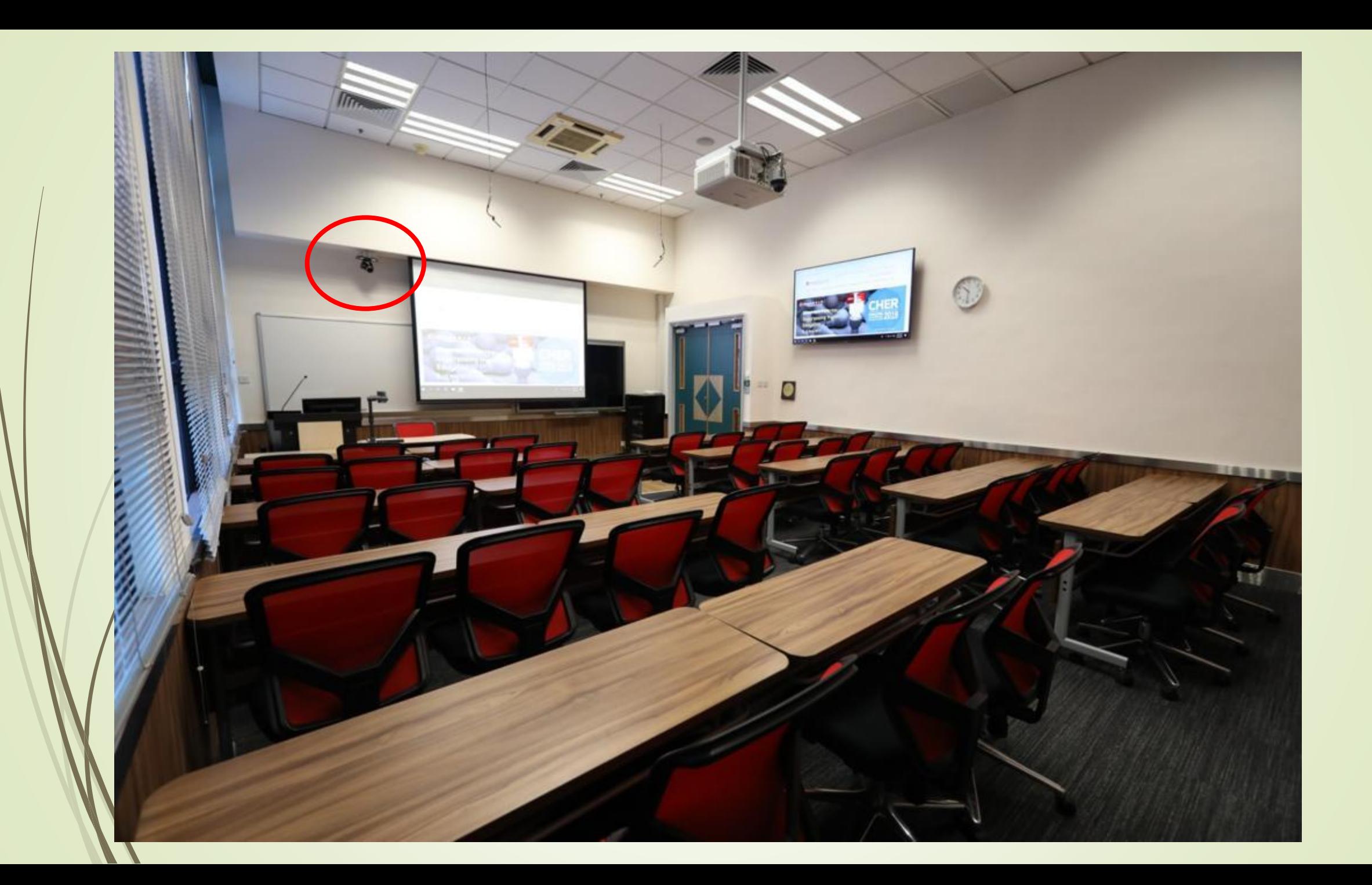

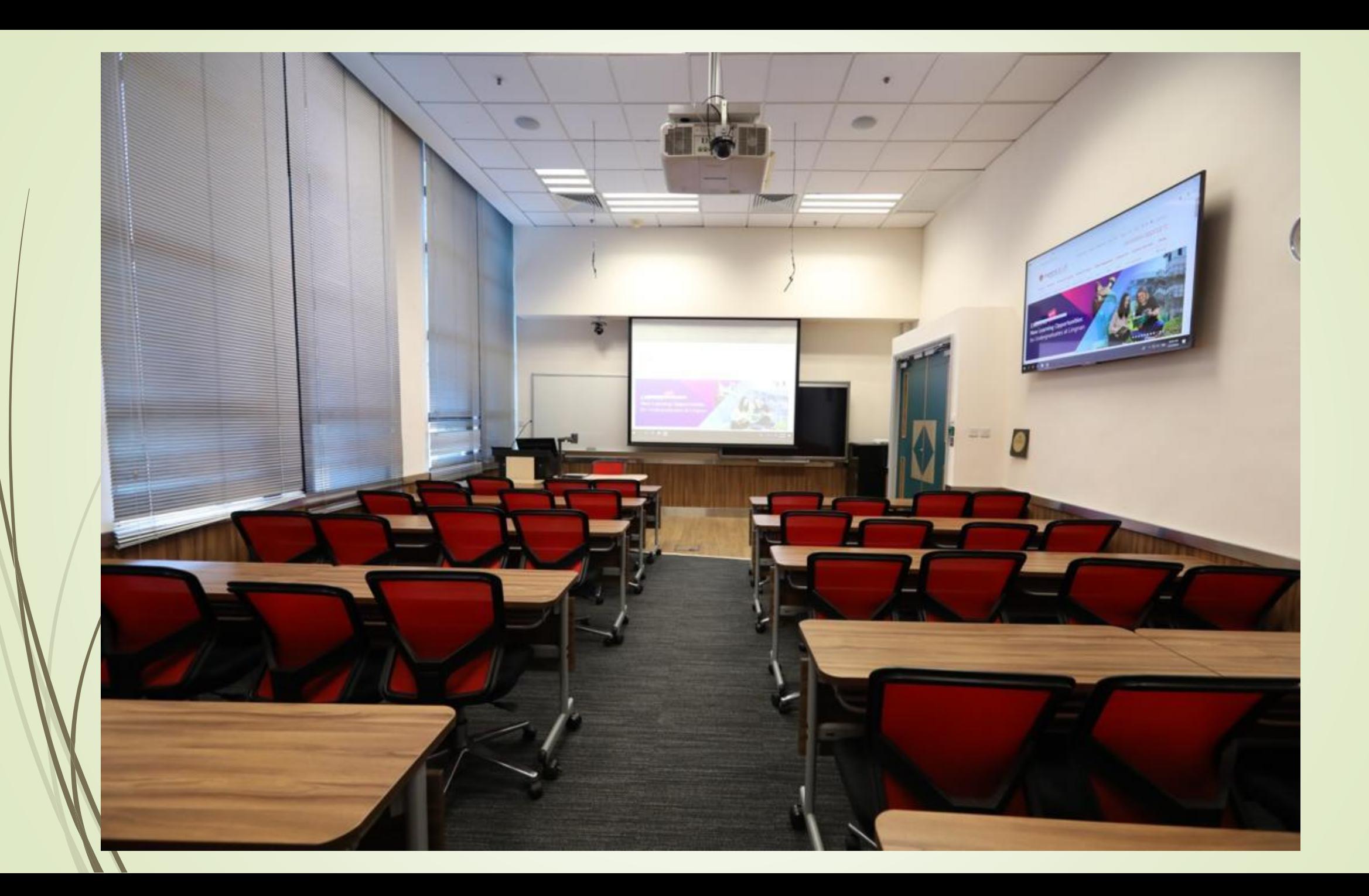

#### New Equipment - More wireless handheld microphones

- 1. More wireless handheld microphones are available on loan at ITSC.
- 2. All tutorial rooms, aligning with all the other classrooms, will also be equipped with wireless mic capability by next semester.

#### ITSC Hybrid Classrooms Webpage

Details are all available at:

<https://www.ln.edu.hk/itsc/services/it-facilities/hybrid-classrooms>

# Q & A